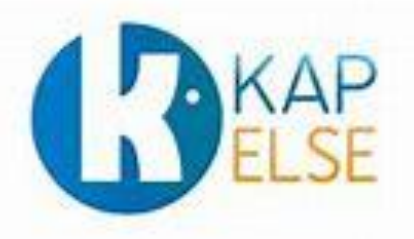

# **Procédures manuelles**

 Choisir le **mode PC/SC** pour les lecteurs homologués SESAM-Vitale

Ces procédures sont destinées aux éditeurs de logiciels de facturation SESAM-Vitale afin de faciliter la migration des lecteurs homologués TL et TLA vers le mode PC/SC.

**Cette procédure est à activer si et seulement si le logiciel de facturation SESAM-Vitale est agréé PC/SC (niveau Addendum 6 PC/SC ou supérieur)**

# **Solution homologuée « Terminal Lecteur – TL »**

#### **KAP&LINK**

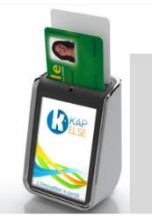

#### **A partir de l'écran « Attente Ordre »**

- **1.** Appuyer sur le menu en bas de l'écran (barre bleue)
- **2.** Appuyer sur « Menu »
- **3.** Appuyer sur « Réglages »
- **4.** Appuyer sur « Lecteur »
- **5.** Appuyer sur « Mode USB »
- **6.** Choisir le « Mode USB »

#### **KAP&LINK2**

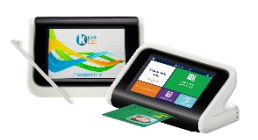

#### **A partir de l'écran « Attente Ordre »**

- **1.** Appuyer plusieurs secondes sur la barre de menu (celle affichant la date et l'heure)
- **2.** Appuyer sur « Réglages »
- **3.** Appuyer sur « Lecteur »
- **4.** Appuyer sur « Mode USB »
- **5.** Sélectionner « le mode USB »
- **6.** Appuyer sur « Valider »

# **Solutions homologuées « Terminal Lecteur Applicatif – TLA »**

## **KAP&GO**

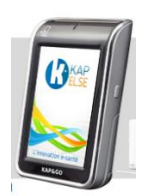

## **A partir de l'écran « Attente Ordre »**

Procédure identique à celle du **KAP&LINK.**

### **eS-KAP-Ad**

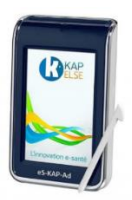

 **A partir de l'écran « Attente Ordre »**

Procédure identique à celle du **KAP&LINK.**

**Note 1 :** Toute solution migrée en full PC/SC (Logiciel de facturation – Lecteur) ne requiert plus le GALSS sur le poste de travail. Le logiciel de facturation SESAM-Vitale ne doit plus vérifier la présence du GALSS lors de son initialisation.

**Note 2 :** L'utilisation d'une solution TLA en mode PC/SC requiert obligatoirement l'utilisation des FSV 1.40.13.x